## 読書履歴設定方法 ◆図書館ホームページから◆

① トップ画面よりマイメニュー へ ログイン する。

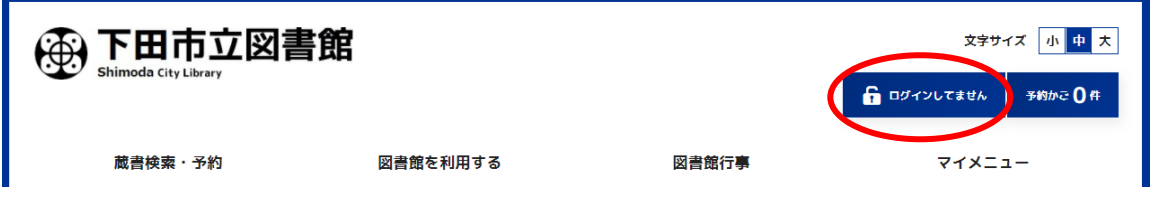

または

 $\overline{\phantom{a}}$ 

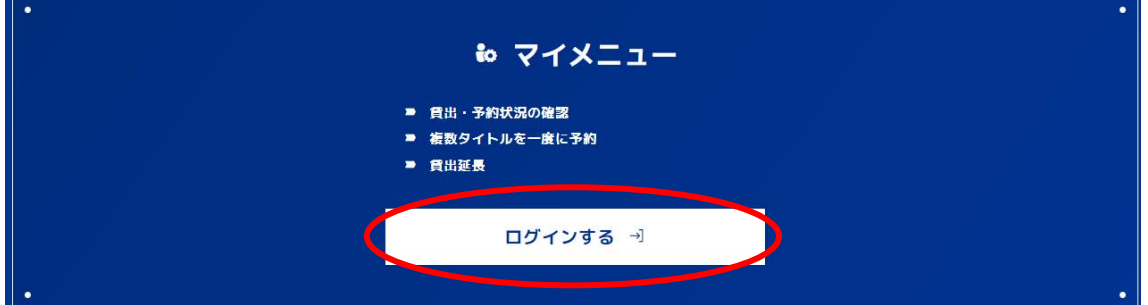

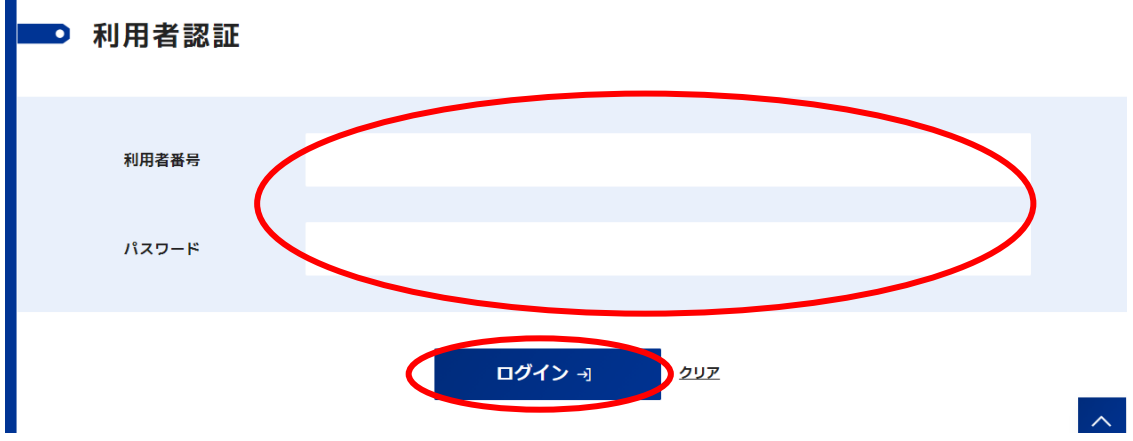

②利用者番号とパスワードを入力しログインをクリック。

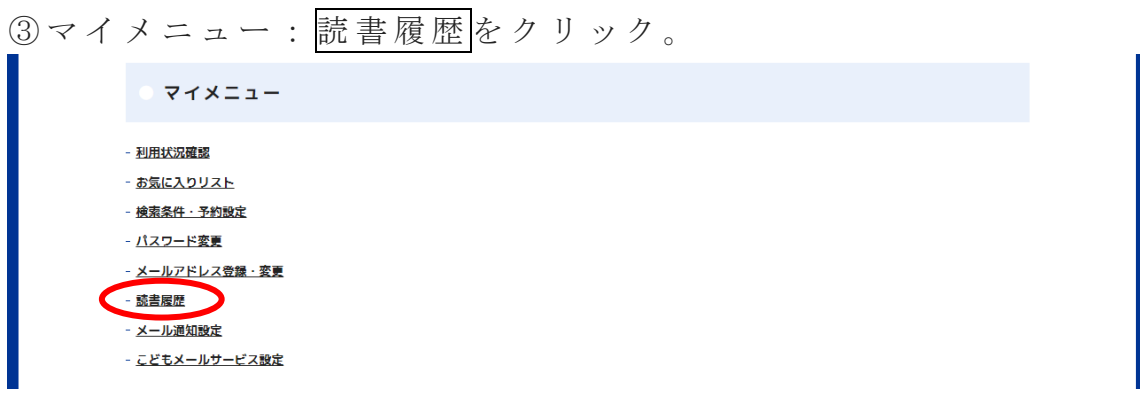

④ 読書履歴を保存する にチェックを付け、 設定変更 をクリック。

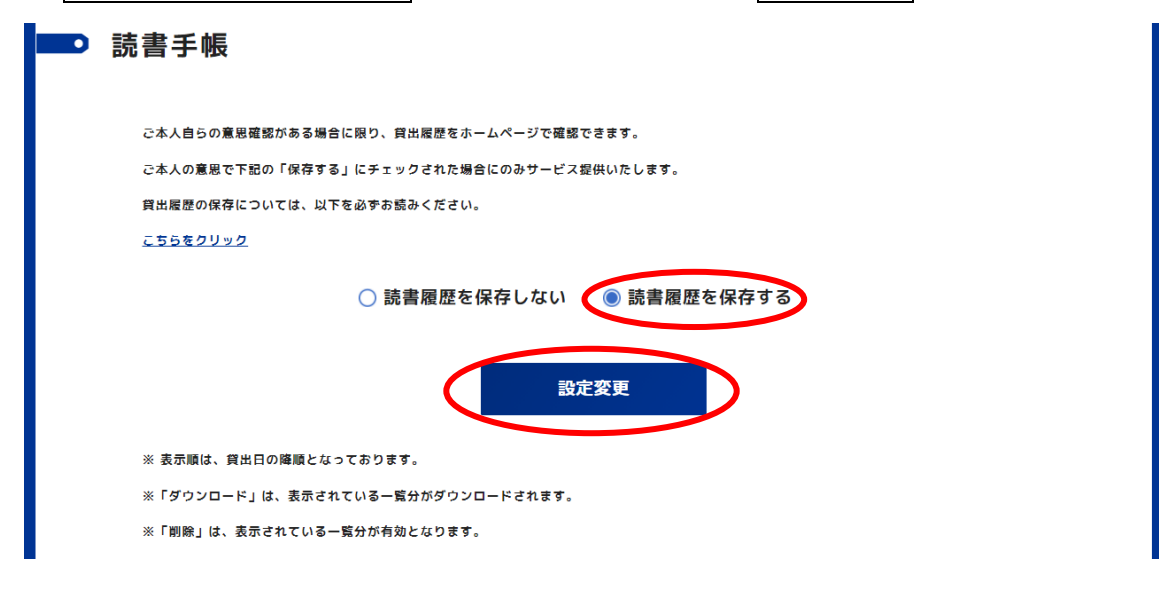

以上で設定は完了です。

※設定完了後の貸出記録が読書履歴として保存されます。